# **Discharge Against Medical Advice**

If a resident is being discharged Against Medical Advice (AMA) you may flag the discharge. This designation will then flow through to many of the reports.

### How to Flag a Discharge

#### **ADT** – **Discharge/Status Change** – **Discharge from Facility**

On the first window, the last question asks **AGAINST MEDICAL ADVICE?** If this discharge is AMA, enter a **Y**(es) into the field.

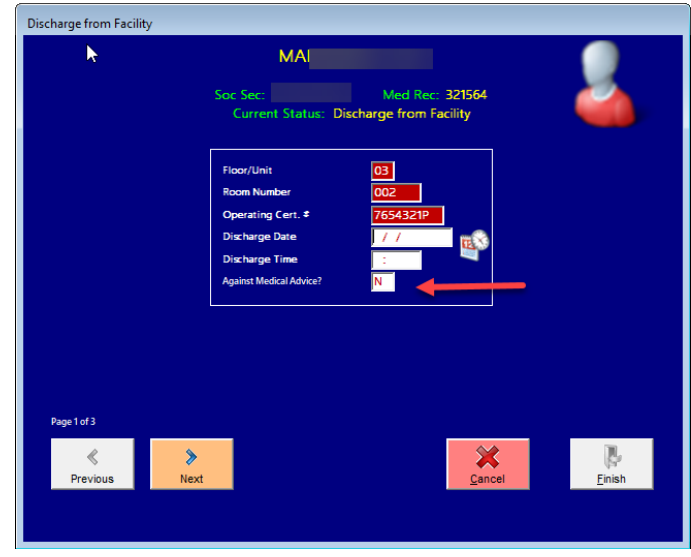

#### **Census** – **Utilities** – **Edit History**

Highlight the discharge transaction record and then press the EDIT button. The *last field* on the Modify screen shows **DISCHARGE AGAINST MEDICAL ADVICE?** If this was flagged at the time of discharge, it will display Y(es). If it was not flagged, it will display as N(o). You may edit it here if necessary. Simply type Y or N into the field.

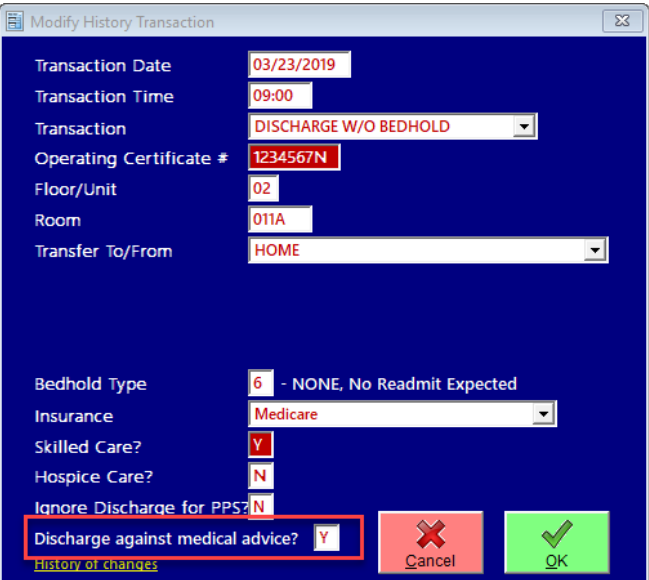

## How Is AMA Reflected in Reports?

## **ADT** – **Analytics/Reports**

• **Discharges by Date** Using ADT Data. If the discharge has been recorded as AMA, it will show in the bedhold status column.

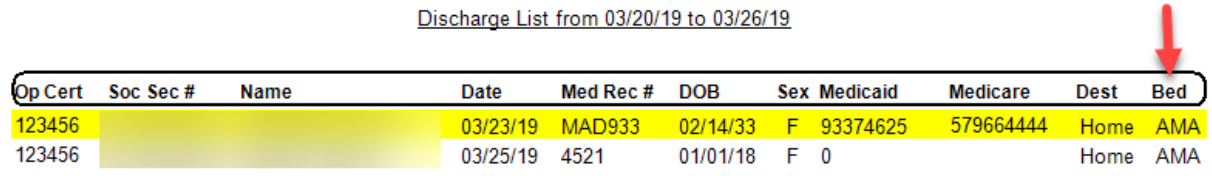

• **Med A Stay Terminated**. If a discharge is AMA, it will be displayed in the Discharge to where column. Remember that this will be for only those that are Part A. If you need/want a list of everyone, use one of the other reports.

### **Medicare A Stay Terminated**

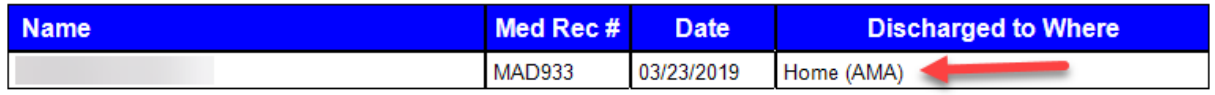

### **Census – Analytics/Reports**

• **Dump History**. The AMA will be included in the Transaction Detail information.

 $\lesssim$ 

**History Dump** 

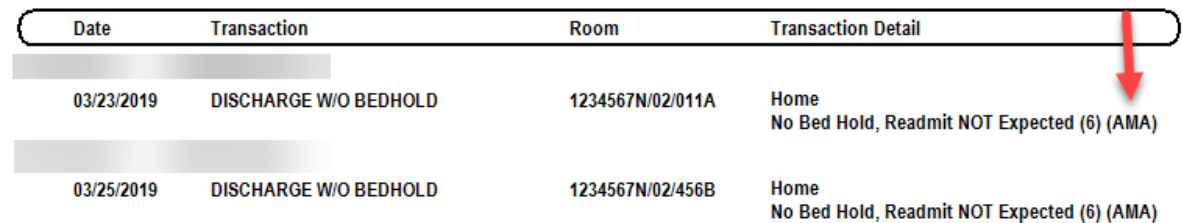

#### • **Annotated Census Changes**. The AMA will display in the To/Where column.

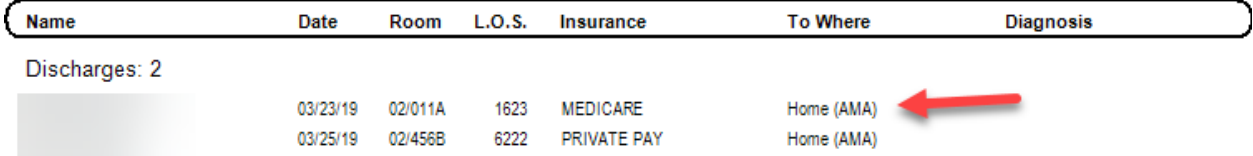

• **Census Email Alerts**. If you have set up your system to send out emails any time there is a census change, those alerts will contain the AMA information.

Date/Time change entered: 03/26/2019 09:18:04 AM

Name: Medical Record #: 4521 Effective Date/Time: 03/25/2019 @ 14:30 Type of Change: Discharge Return NOT Anticipated (AMA) Room: 1234567N / 02 / 456B Desintation: Home

Change Entered by: CHAMBERG

## **PreBilling – Various Census Reports/Analytics**

• **Monthly Status Changes**. Any discharge that was flagged as AMA will be noted in the Transaction text column of the report.

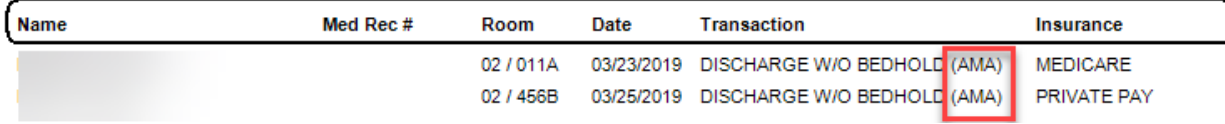

If there are other reports that would be helpful, please let us know.

Billing Claim Reminder

In the discharge status, you may press F2 to get a list of codes. Note that 07 is LEFT AGAINST MEDICAL ADVISE OR DISCONTINUED CARE.

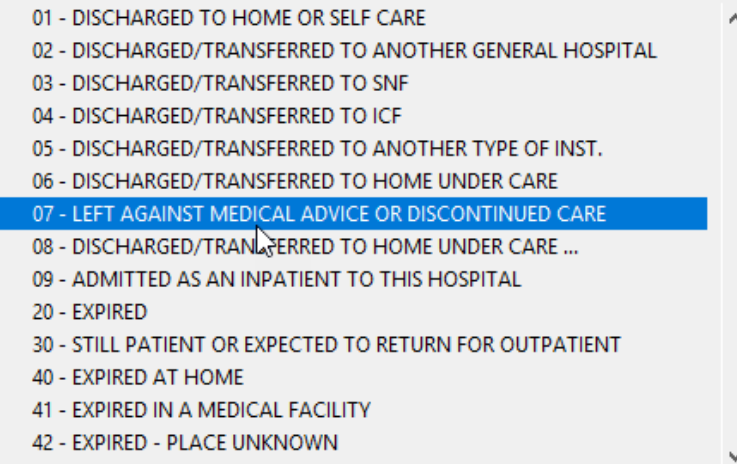